## Keyboard Overview

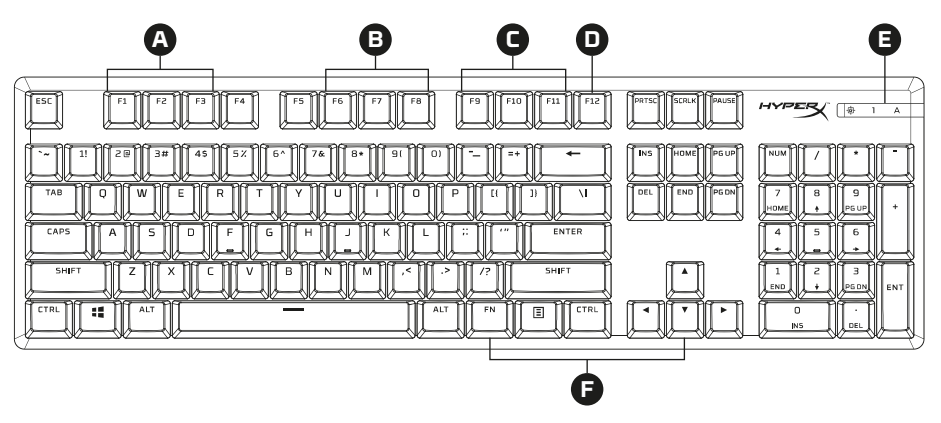

- **A** F1, F2, F3 = Onboard memory profiles selection
- $\bullet$  F6, F7, F8 = Media keys
- **C** F9, F10, F11 = Volume control keys
- **D** F12 = Game Mode key
- **E** Game Mode / Num Lock / Caps Lock indicators
- **F** Up & Down = LED brightness control keys

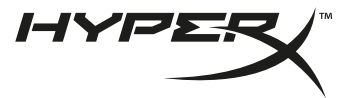

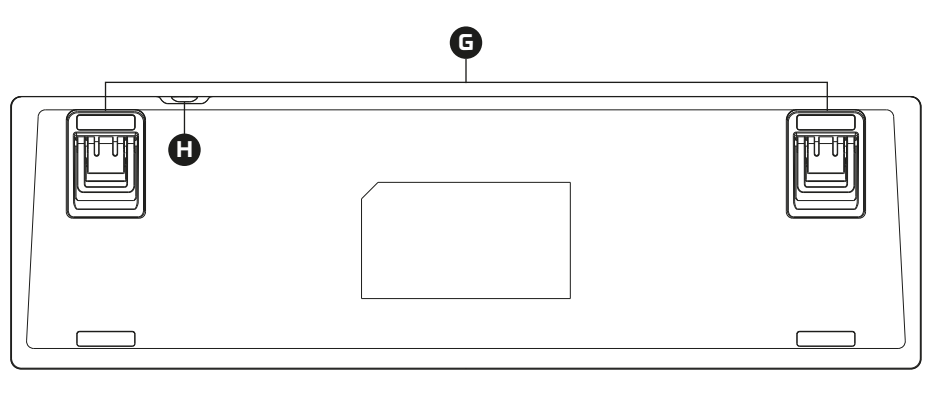

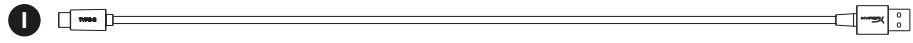

**G** Adjustable Keyboard Feet

**H** Keyboard USB-C Port

**I** USB-C to USB-A Cable

Installation

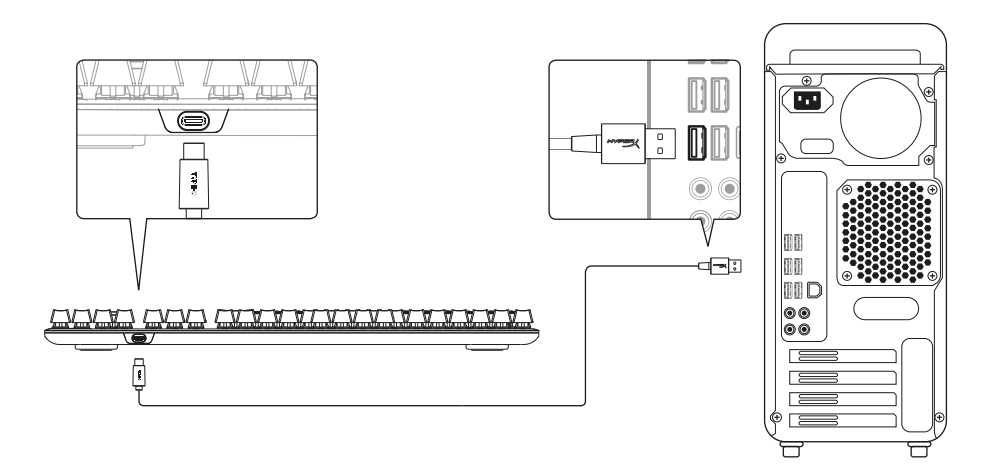

1. Connect the USB-C connector to the keyboard

2. Connect the USB connector to the computer

Function keys<br>Press "FN" and a function key at the same time to activate its secondary feature.

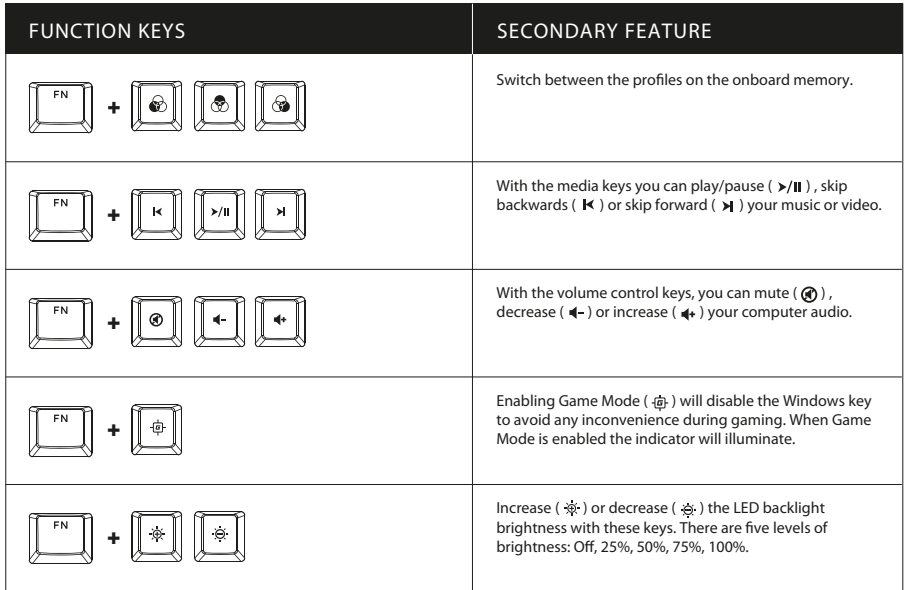

# HyperX NGENUITY Software

To customize Lighting, Game Mode, and Macro Settings, download the HyperX NGENUITY software at **hyperxgaming.com/ngenuity**

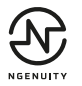

# Questions or Setup Issues?

Contact the HyperX support team or see user manual at **hyperxgaming.com/support/keyboards**

#### **ENGLISH**

#### **Keyboard Overview**

- $\mathbf{A}$  F1, F2, F3 = Onboard memory profiles selection
- **B**  F6, F7, F8 = Media keys
- $C$  F9, F10, F11 = Volume control keys
- **D** F12 = Game Mode key
- **E**  Game Mode / Num Lock / Caps Lock indicators
- **F** Up & Down = LED brightness control keys
- **G**  Adjustable Keyboard Feet
- **H**  Keyboard USB-C Port
- **I** USB-C to USB-A Cable

#### **Installation**

1. Connect the USB-C connector to the keyboard 2. Connect the USB connector to the computer

#### **Function keys**

Press "FN" and a function key at the same time to activate its secondary feature.

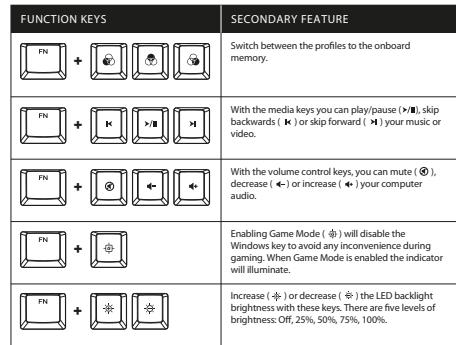

#### **Logiciel HyperX NGenuity**

To customize Lighting, Game Mode, and Macro Settings, download the HyperX NGENUITY software at: hyperxgaming.com/ngenuity

#### **Questions or Setup Issues?**

Contact the HyperX support team or see user manual at: hyperxgaming.com/support/keyboards

## **FRANÇAIS**

5

#### **Présentation du clavier**

- **A** F1, F2, F3 = Sélection des profils de mémoire embarquée
- **B**  F6, F7, F8 = Touches médias
- **C**  F9, F10, F11 = Touches de réglage du volume
- **D** F12 = Touche du mode Jeu
- **E**  Témoins lumineux : mode Jeu / Verrouillage du clavier numérique / Verrouillage de la touche Majuscule
- **F** Haut & Bas = Touches de réglage de la luminosité LED
- **G**  Pieds réglables du clavier

**H** - Port de câble USB-C du clavier **I** - Câble USB-C vers USB-A

#### **Installation**

1. Connectez la prise USB-C au clavier 2. Connectez la prise USB à l'ordinateur

#### **Touches de fonction**

Appuyez en même temps sur la touche FN et sur une touche de fonction pour activer sa fonction secondaire.

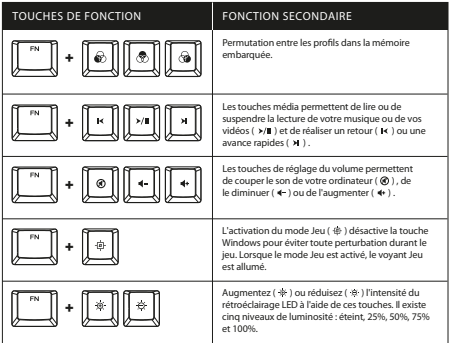

#### **Logiciel HyperX NGENUITY**

Pour personnaliser les effets lumineux, le mode Jeu et les macros, téléchargez le logiciel HyperX NGENUITY ici: hyperxgaming.com/ngenuity

#### Questions ou problèmes de configuration ?

Contactez l'équipe d'assistance HyperX ou consultez le manuel d'utilisation: hyperxgaming.com/support/keyboards

#### **ITALIANO**

#### **Descrizione generale della tastiera**

- $A = F1$ ,  $F2$ ,  $F3 = S$ celta dei profili salvati nella memoria integrata
- **B**  F6, F7, F8 = Tasti multimediali
- **C**  F9, F10, F11 = Tasti di regolazione del volume
- **D** F12 = Tasto modalità Game
- **E**  Indicatori Modalità Game / Bloc Num / Bloc Maiusc
- **F** Su / Giù = tasti di regolazione luminosità LED
- **G**  Piede della tastiera regolabile
- **H**  Ingresso per cavo USB-C tastiera
- **I** Cavo adattatore da USB-C a USB-A

#### **Installazione**

- 1. Inserire il connettore USB-C nella tastiera
- 2. Collegare il connettore USB al computer

#### **Tasti funzione**

Premere simultaneamente il tasto "FN" e uno dei tasti funzione per attivare la funzionalità secondaria associata a tale tasto.

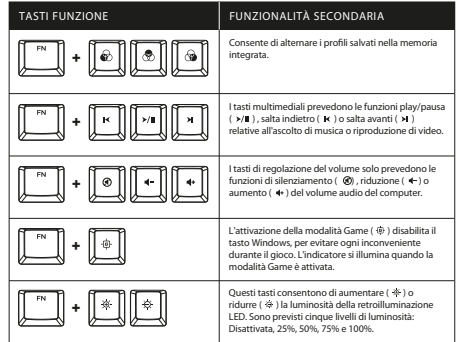

#### **Software HyperX NGENUITY**

Per personalizzare illuminazione, modalità Game e impostazioni macro, scaricare il software HyperX NGENUITY al seguente indirizzo: hyperxgaming.com/ngenuity

#### **Domande o dubbi sulla configurazione?**

Contattare il team di supporto HyperX, oppure consultare il manuale d'uso all'indirizzo: hyperxgaming.com/support/keyboards

#### **DEUTSCH**

#### **Tastatur-Übersicht**

- **A** F1, F2, F3 = Profilauswahl im internen Speicher
- $B F6$ , F7, F8 = Medientasten
- **C**  F9, F10, F11 = Lautstärketasten
- **D** F12 = Gaming-Mode-Taste
- **E**  Gaming-Mode/Num-Tasten/Feststelltasten-Anzeigen
- **F** Pfeil nach oben und unten = Tasten für LED-Helligkeit
- **G**  Einstellbare Tastaturfüße
- **H**  USB-C-Anschluss für Tastaturkabel
- **I** USB-C-zu-USB-A-Kabel

#### **Installation**

- 1. Verbinde den USB-C-Stecker mit der Tastatur
- 2. Verbinde den USB-Stecker mit dem Computerr

#### **Funktionstasten**

Drücke gleichzeitig auf "FN" und eine zweite Taste, um deren Zweitfunktion zu aktivieren.

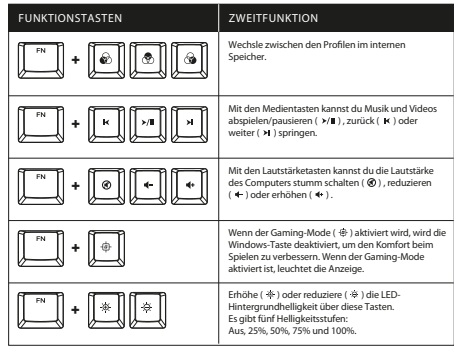

#### **HyperX NGENUITY Software**

Um die Beleuchtung, den Gaming-Mode und die Macro-Einstellungen

zu bearbeiten, kannst du die HyperX NGENUITY Software unter hyperxgaming.com/ngenuity herunterladen.

#### **Fragen oder Probleme bei der Einrichtung?**

Wende dich an das HyperX Support-Team oder sieh hier in der Bedienungsanleitung nach: hyperxgaming.com/support/keyboards

#### **POLSKI**

#### **Prezentacja klawiatury**

- **A** Klawisze F1, F2, F3 = wybór profilu zapisanego we wbudowanej pamięci
- **B**  Klawisze F6, F7, F8 = klawisze sterowania multimediami
- **C**  Klawisze F9, F10, F11 = klawisze sterowania głośnością
- **D** Klawisz F12 = klawisz trybu gry
- $\overline{7}$
- **E**  Wskaźniki trybu gry / funkcji Num Lock / Caps Lock
- **F** Strzałki w górę i w dół = sterowanie jasnością podświetlenia LED
- **G**  Regulowane nóżki klawiatury
- **H**  Port USB-C klawiatury
- **I** Przewód USB-C do USB-A

#### **Instalacja**

1. Podłącz wtyczkę USB-C do klawiatury. 2. Podłącz wtyczkę USB do komputera.

#### **Klawisze funkcji**

Naciśnij jednocześnie klawisz FN i klawisz funkcji, aby aktywować jego dodatkową funkcję.

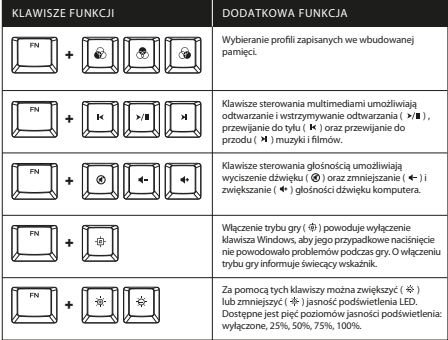

#### **Oprogramowanie HyperX NGENUITY**

Aby dostosować ustawienia podświetlenia, trybu gry i makr, pobierz oprogramowanie HyperX NGENUITY na stronie: hyperxgaming.com/ngenuity

#### Pytania? Problemy z konfiguracia?

Skontaktuj się z zespołem pomocy technicznej HyperX lub przeczytaj instrukcję obsługi na stronie: hyperxgaming.com/support/keyboards

#### **ESPAÑOL**

#### **Descripción del teclado**

- **A** F1, F2, F3 = Selección de perles de memoria interna
- **B**  F6 F7 F8 = Teclas multimedia
- **C**  F9 F10 F11 = Teclas de control de volumen
- **D** F12 = Tecla de modo juego
- **E**  Modo juego / Bloqueo numérico / Indicadores de mayúsculas
- **F** Arriba y abajo= teclas de control de brillo LED
- **G**  Elevador de teclado ajustable
- **H**  Puerto para cable de teclado USB-C
- **I** Cable USB-C a USB-A

#### **Instalación**

- 1. Enchufa el conector USB C al teclado.
- 2. Enchufa el conector USB a la computadora

#### **Teclas de función**

Presiona "FN" y una tecla de función al mismo tiempo para activar su función secundaria.

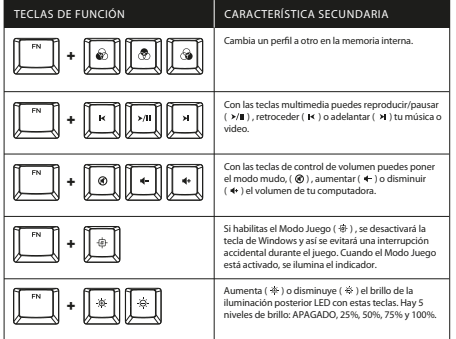

#### **Software HyperX NGENUITY**

Para personalizar los ajustes de iluminación, modo Juego y macro, descarga el software HyperX NGENUITY en: hyperxgaming.com/ngenuity

#### **¿Tienes alguna pregunta o consulta sobre la instalación?**

Ponte en contacto con el equipo de ayuda de HyperX o consulta el manual de usuario en: hyperxgaming.com/support/keyboards

## **PORTUGUÊS**

#### **Visão Geral do teclado**

- **A** F1, F2, F3 = Seleção de perfis de memória integrados
- **B**  F6, F7, F8 = Teclas de mídia
- **C**  F9, F10, F11 = Teclas de controle de volume
- **D** F12 = Tecla de modo jogo
- **E**  Indicadores Modo Jogo / Num Lock / Caps Lock
- **F** Seta para cima e para baixo = teclas de controle de brilho do LED
- **G**  Pés ajustáveis do teclado
- **H**  Porta do cabo USB Tipo C do teclado
- **I** Cabo de USB Tipo C para USB Tipo A

#### **Instalação**

- 1. Conecte o conector USB Tipo C ao teclado
- 2. Conecte o conector USB ao computador

#### **Teclas de função**

Pressione "FN" e uma tecla de função ao mesmo tempo para ativar seu recurso secundário.

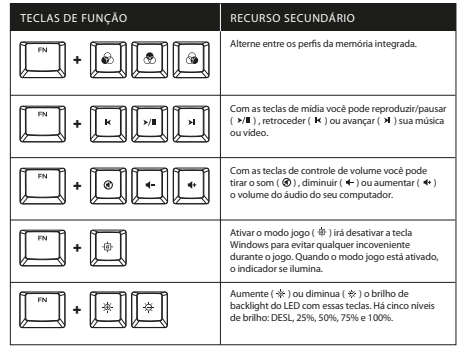

#### **Software HyperX NGENUITY**

Para personalizar as configurações de iluminação, Modo Jogo e macro, faça o download do software HyperX NGENUITY em: hyperxgaming.com/ngenuity

#### **Dúvidas ou Problemas na Instalação?**

Entre em contato com a equipe de suporte HyperX ou consulte o manual do usuário em: hyperxgaming.com/support/keyboards

### **ČEŠTINA**

#### **Přehled klávesnice**

- **A** F1, F2, F3 = volba prolů z integrované paměti
- **B**  F6, F7, F8 = klávesy pro přehrávání médií
- **C**  F9, F10, F11 = klávesy pro ovládání hlasitosti
- **D** F12 = klávesa pro herní režim
- **E**  Indikátory herní režim / Num Lock / Caps Lock
- **F** Šipky nahoru a dolů = klávesy pro ovládání jasu LED
- **G**  Nastavitelná podpěrná nožička klávesnice
- **H**  USB-C kabelový port pro klávesnici
- **I** Prodlužovací kabel USB-C na USB-A

#### **Instalace**

1. Zapoj konektor USB-C do klávesnice

2. Zapoj konektor USB do počítače.

#### **Funkční klávesy**

K aktivaci sekundární funkce funkční klávesy stiskni současně klávesu "FN" a příslušnou funkční klávesu.

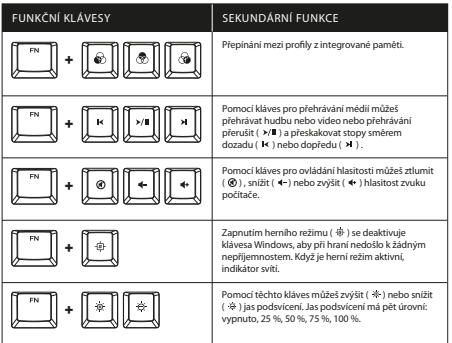

#### **Software HyperX NGENUITY**

Pokud si chceš upravit podsvícení, herní režim a nastavení maker, stáhni si software HyperX NGENUITY na adrese: hyperxgaming.com/ngenuity

#### **Otázky nebo problémy s nastavením?**

Obrať se na HyperX tým pro podporu nebo si pročti uživatelskou příručku

na adrese: hyperxgaming.com/support/keyboards

#### **РУССКИЙ**

#### **Обзор клавиатуры**

- **A** F1, F2, F3 = Выбор встроенных профилей
- **B**  F6, F7, F8 = Мультимедийные клавиши
- **C**  F9, F10, F11 = Клавиши регулировки громкости
- **D** F12 = Клавиша игрового режима
- **E**  Индикаторы игрового режима / фиксации числового регистра (Num Lock) / фиксации верхнего регистра (Caps Lock)
- **F** Стрелки вверх и вниз клавиши управления яркостью светодиодов
- **G**  Регулируемое основание клавиатуры
- **H**  Кабельный порт с разъемом USB-C для клавиатуры
- **I** Кабель для подключения USB-C к USB-A

#### **Установка**

- 1. Подключить разъем USB-C к клавиатуре
- 2. Подключить разъем USB к компьютеру

#### **Функциональные клавиши**

Нажмите одновременно на клавишу «FN» и функциональную клавишу, чтобы активировать ее дополнительную функцию.

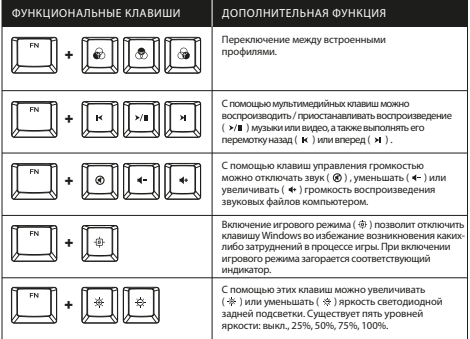

#### **Программное обеспечение HyperX NGENUITY**

Для настройки параметров подстветки, игрового режима и макросов загрузите программное обеспечение HyperX NGENUITY по адресу: hyperxgaming.com/ngenuity

#### **Вопросы или проблемы с настройкой?**

Свяжитесь с группой поддержки HyperX или см. руководство пользователя по адресу: hyperxgaming.com/support/keyboards

#### **УКРАЇНСЬКА**

#### **Огляд клавіатури**

- **A** F1, F2, F3 = вибір профілів вбудованої пам'яті
- **B**  F6, F7, F8 = мультимедійні клавіші
- **C**  F9, F10, F11 = клавіші регулювання гучності
- **D** F12 = клавіша ігрового режиму
- **E**  Індикатори ігрового режиму / Num Lock / Caps Lock
- **F** клавіша вверх/вниз = клавіші регулювання яскравості світіння світлодіодних індикаторів
- **G**  регульовані ніжки клавіатури
- **H**  роз'єм USB-C для підключення кабелю клавіатури
- **I** кабель USB-C USB-A

#### **Установлення**

- 1. Під'єднайте штекер USB-C до клавіатури
- 2. Під'єднайте штекер USB до комп'ютера

#### **Функціональні клавіші**

Натисніть одночасно клавішу FN і функціональну клавішу, щоб активувати додаткову функцію.

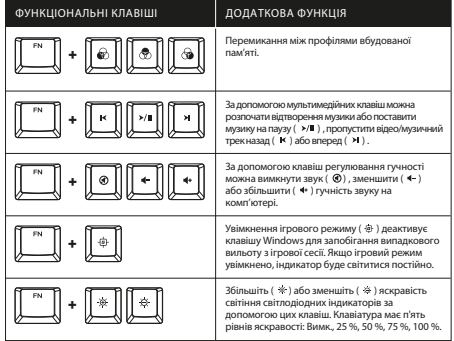

#### **Програмне забезпечення HyperX NGENUITY**

Щоб змінити налаштування світіння, ігрового режиму та макросів, завантажте програмне забезпечення HyperX NGENUITY з сайту: hyperxgaming.com/ngenuity

#### **Виникли питання або проблеми під час установки?**

Зверніться до служби підтримки HyperX або дивіться посібник користувача на сайті: hyperxgaming.com/support/keyboards

#### 繁體中文

#### 鍵盤概觀

**A** - F1, F2, F3 = 內建記憶體設定檔選擇 **B** - F6, F7, F8 = 媒體控制鍵 **C** - F9, F10, F11 = 音量控制鍵 **D** - F12 = 遊戲模式鍵 **E** - 遊戲模式 / 數字鎖定 / 大寫鎖定顯示燈 **F** - 向上鍵和向下鍵 = LED 亮度控制 **G** - 調整鍵盤角度 **H** - 鍵盤 USB-C 線材連接埠 **I** - USB-C 轉 USB-A 連接線

#### 安裝

1. 將 USB-C 接頭連接至鍵盤 2. 將 USB 接頭連接至電腦

#### 功能鍵

同時按下「FN」和個別功能鍵以啟動其對應功能。

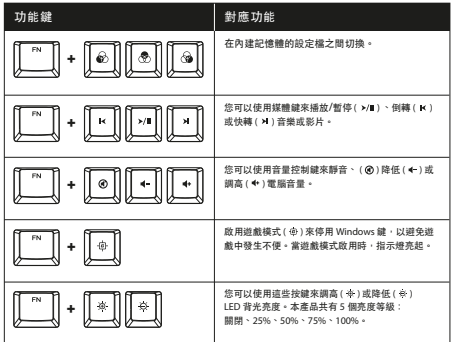

**HyperX NGENUITY** 軟體

如果要自訂燈光、遊戲模式和巨集設定,你可以到以下網址下載 HyperX NGENUITY 軟體: hyperxgaming.com/ngenuity

#### 有任何安裝或使用問題?

請聯繫 HyperX 支援團隊或參閱使用者手冊,網址為: hyperxgaming.com/support/keyboards

#### 简体中文

#### 键盘概览

- **A** F1, F2, F3 = 板载内存配置文件选择
- **B**  F6, F7, F8 = 多媒体按键
- **C**  F9, F10, F11 = 音量控制键
- **D**  F12 = 3D 游戏模式键
- **E**  游戏模式/数字锁定键/大写锁定标识
- **F**  向上和向下 = LED 亮度控制键
- **G**  可调节的键盘支角
- **H**  键盘 USB-C 型线缆端口
- **I**  USB-C 型到 USB-A 型线缆

#### 安装

1. 将 USB-C 型连接器连接到键盘

2. 将 USB 连接器连接到电脑

#### 功能键

同时按下 "FN" 和功能键,可激活其次要功能

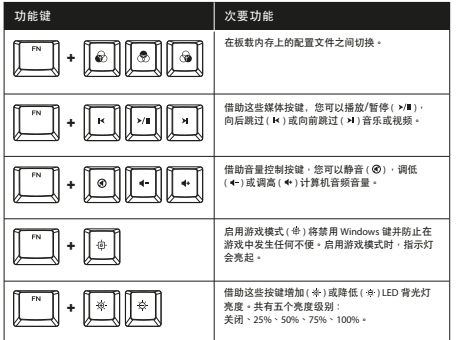

#### **HyperX NGENUITY** 软件

要定制灯光、游戏模式和宏设置,请访问以下网站下载 HyperX NGENUITY软件:hyperxgaming.com/ngenuity

#### 存有疑问或遇到设置问题?

请联系 HyperX 支持团队,或者访问如下网站查阅用户手册: hyperxgaming.com/support/keyboards

#### **日本語**

#### キーボードの概要

**A** - F1, F2, F3 = オンボードメモリプロファイル選択 **B** - F6, F7, F8 = メディアキー

- **C**  F9, F10, F11 = 音量コントロールキー
- **D**  F12 = ゲームモードキー
- **E**  ゲームモード / ナムロック / キャプスロックのインジケーター
- **F**  上と下 = LED 明度コントロールキー

**G** - 調節可能なキーボード足 **H** - キーボードの USB-C ケーブルポート **I** - USB-C to USB-A ケーブル

#### 取付け方法 1. コンピューターの USB-C コネクターに接続します

2. コンピューターの USB コネクターに接続します

#### ファンクションキー

[FN] キーとファンクションキーを同時に押すと、セカンダリ 機能が有効になります。

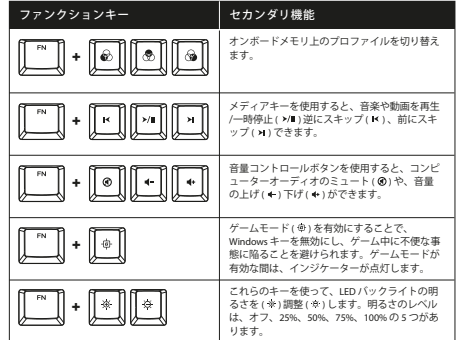

#### **HyperX NGENUITY** ソフトウェア

ライティング、ゲームモード、マクロ設定をカスタマイズするには、 HyperX NGENUITY ソフトウェアを hyperxgaming.com/ngenuity か らダウンロードしてください。

#### ご質問、またはセットアップに問題がありますか?

HyperX サポートチームにお問い合わせいただくか、 hyperxgaming.com/support/keyboards にあるユーザーマニュアル を参照してください

## **한국어**

#### **키보드 개요**

**A** - F1, F2, F3 = 온보드 메모리 프로필 선택 **B** - F6, F7, F8 = 미디어 키 **C** - F9, F10, F11 = 볼륨 제어 키 **D** - F12 = 게임 모드 키 **E** - 게임 모드 / Num Lock / Caps Lock 표시기 **F** - 위 및 아래 = LED 밝기 조절 키 **G** - 높이 조절식 키보드 받침대 **H** - 키보드 USB-C 형 케이블 포트 **I** - USB-C 형에서 USB-A 형 케이블

#### **설치**

1. USB-C 커넥터를 키보드에 연결합니다 2. 컴퓨터에 USB 커넥터를 연결합니다

#### **기능 키**

제 2 기능을 활성화하려면 "FN" 과 기능 키를 동시에 누르십시오.

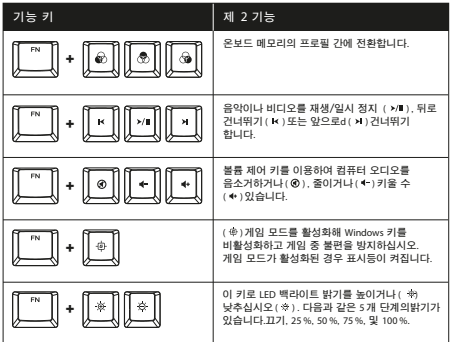

#### **HyperX NGENUITY 소프트웨어**

조명, 게임 모드 및 매크로 설정을 사용자 지정하려면 hyperxgaming.com/ngenuity 에서 HyperX NGENUITY 소프트웨어를 다운로드하십시오.

#### **질문 또는 설정 문제가 있으십니까?**

HyperX 지원 팀에 문의하시거나

hyperxgaming.com/support/keyboards 에서 사용 설명서를 참조하십시오.

### **عر**

#### **نظرة عامة على لوحة المفاتيح**

قحديد ملفات تعريف ذاكرة مدمجة = F1, F2, F3 مفاتيح الوسائط = F6, F7, F8 - **B C** 11-F 10,F 9,F = مفاتيح التحكم -ستوى الصوت **D** 12-F = مفتاح وضع العاب **E** - مؤات Lock Num / Lock Caps / وضع العاب F - أعلى وأسفل = مفاتيح التحكم في سطوع LED **G** -مساند لوحة افاتيح القابلة للضبط **H** - منفذ C-USB الخاص بلوحة افاتيح USB-A كابل إ USB-C - **I**

> ا**لتركيب**<br>1. توصيل موصل USB-C بلوحة المفاتيح .2 توصيل موصل USB بالكمبيوتر

<mark>مفاتيح الوظائف</mark><br>اضغط على "FN" ومفتاح وظائف فى الوقت نفسه لتنشيط ميزتها الثانوية.

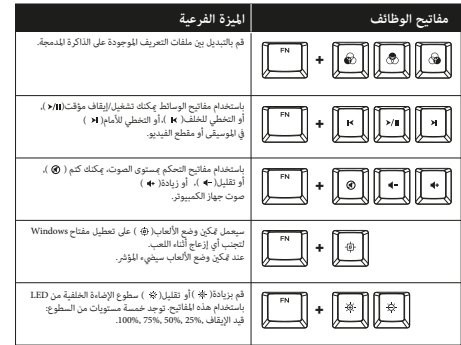

**برنامج HyperX NGENUITY**<br>لتخصيص إعدادات الإضاءة ووضع الألعاب والماكرو، قم بتنزيل برنامج HyperX NGENUITY من: hyperxgaming.com/ngenuity

**أي أسئلة أو مشكلات في الإعداد؟**<br>اتصل بفريق دعمي HyperX أو راجع دليل المستخدم على<br>hyperxgaming.com/support/keyboards

#### **Қазақстан**

#### **Пернетақтаға шолу**

- **A** F1, F2, F3 = Кіріктірілген жад профильдерін таңдау
- **B** F6, F7, F8 = Мультимедиалық пернелер
- **C** F9, F10, F11 = Дыбыс деңгейін басқару пернелері
- **D** F12 = Ойын режимінің пернесі
- **E** Ойын режимі / Num Lock / Caps Lock индикаторлары
- **F** Жоғары және төмен = LED жарықтығын басқару пернелері
- **G** Пернетақтаның реттелетін аяқтары
- **H** Пернетақтаның USB-C порты
- **I** USB-C портынан USB-A портына дейінгі кабель

#### **Орнату**

- 1. USB-C коннекторын пернетақтаға жалғаңыз
- 2. USB коннекторын компьютерге жалғаңыз

#### **Функциялық пернелер**

Оның қосалқы мүмкіндігін іске қосу үшін «FN» және функциялық пернені бір уақытта басыңыз.

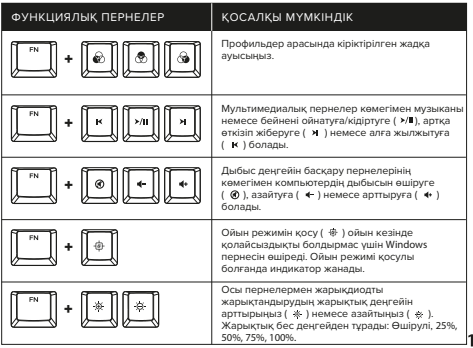

6

#### **HyperX NGENUITY бағдарламалық жасақтамасы**

Жарықтандыруды, ойын режимін және макро параметрлерді реттеу үшін HyperX NGENUITY бағдарламалық жасақтамасын hyperxgaming.com/ngenuity веб-сайтынан жүктеп алыңыз

#### **Сұрақтар немесе орнату мәселелері туындады ма?**

HyperX қолдау қызметіне хабарласыңыз немесе hyperxgaming.com/support/keyboards веб-сайтында пайдаланушы нұсқаулығын қараңыз

#### **ROMÂNĂ**

#### **Prezentare generală a tastaturii**

- **A** F1, F2, F3 = Selectarea profilurilor de memorie încorporată
- **B**  F6, F7, F8 = Taste media
- $C$  F9, F10, F11 = Taste control volum
- **D** F12 = Tastă Mod de joc
- **E**  Indicatoare Mod de joc / Num Lock / Caps Lock
- **F** În sus și în jos = Taste control luminozitate LED
- **G**  Picioare reglabile ale tastaturii
- **H**  Port USB-C tastatură
- **I** Cablu USB-C la USB-A

#### **Instalare**

- 1. Conectează mufa USB-C la tastatură
- 2. Conectează mufa USB la computer

#### **Taste funcționale**

Apasă "FN" și o tastă funcțională în același timp pentru a activa caracteristica sa secundară.

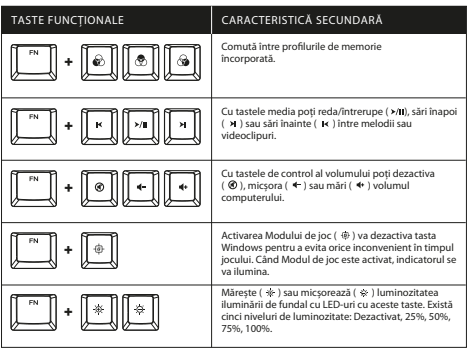

#### **Software HyperX NGenuity**

Pentru a personaliza iluminarea, Modul de joc și Setările macro, descarcă software-ul HyperX NGENUITY de la: hyperxgaming.com/ngenuity

#### **Întrebări sau probleme la instalare?**

Contactează echipa de asistenţă HyperX sau consultă manualul de utilizare la adresa: hyperxgaming.com/support/keyboards

#### **SLOVENŠČINA**

#### **Pregled tipkovnice**

- $\mathbf{A}$  F1, F2, F3 = izbira vgrajenih profilov pomnilnika
- **B**  F6, F7, F8 = predstavnostne tipke
- $C$  F9, F10, F11 = tipke za glasnost
- **D** F12 = tipka Game Mode
- **E**  Lučke Game Mode/Num Lock/Caps Lock
- **F** Gor in dol = upravljanje svetlosti lučk LED
- **G**  Nastavljive noge tipkovnice
- **H**  Priključek USB-C na tipkovnici
- **I** Kabel USB-C na USB-A

#### **Priključitev**

- 1. Priključek USB-C priključite na tipkovnico
- 2. Priključek USB priključite na računalnik

#### **Funkcijske tipke**

Hkrati pritisnite »FN« in funkcijsko tipko, da vklopite drugo funkcijo.

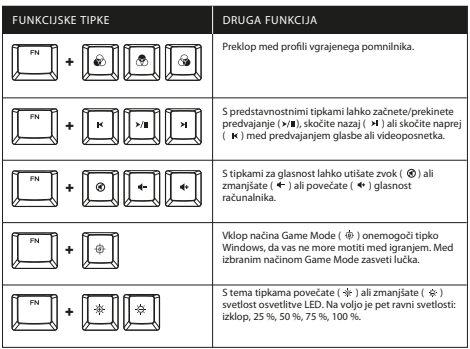

#### **Programska oprema HyperX NGenuity**

a nastavljanje svetlosti, načina Game Mode in makrov prenesite programsko opremo HyperX NGENUITY z naslova: hyperxgaming.com/ngenuity

#### **Imate vprašanja ali težave z nastavitvami?**

Obrnite se na ekipo za podporo HyperX ali preberite navodila za uporabo na naslovu: hyperxgaming.com/support/keyboards

#### **FCC Compliance and Advisory Statement**

This device complies with Part 15 of the FCC rules. Operation is subject to the following two conditions: (1) this device may not cause harmful interference, and (2) this device must accept any interference received, including interference that may cause undesired operation.

This equipment has been tested and found to comply with the limits for a Class B digital device, according to Part 15 of the FCC rules. These limits are designed to provide reasonable protection against harmful interference in a residential installation.

This equipment generates, uses and can radiate radio frequency energy and if not installed and used in accordance with the instructions, may cause harmful interference to radio communications. However, there is no guarantee that interference will not occur in a particular installation. If this equipment does cause harmful interference to radio or television reception, which can be determined by turning the equipment off and on, the useris encouraged to try correct the interference by one or more of the following measures:

1. Reorient the receiving antenna.

2. Increase the separation between the equipment and receiver.

3. Connect the equipment into and outlet on a circuit different from that to which the receiver is connected.

4. Consult the dealer or an experienced radio/TV technician for help. Any special accessories needed for compliance must be specified in the instruction manual.

#### Warning:

A shielded-type power cord is required in order to meet FCC emission limits and also to prevent interference to the nearby radio and television reception. It is essential that only the supplied power cord be used. Use only shielded cables to connect I/O devices to this equipment.

#### CAUTION:

Any changes or modifications not expressly approved by the party responsible for compliance could void your authority to operate the equipment.

#### **India RoHS Statement**

This product, as well as its related consumables and spares, complies with the reduction in hazardous substances provisions of the "India E-waste Rule 2016." It does not contain lead, mercury, hexavalent chromium, polybrominated biphenyls or polybrominated diphenyl ethers in concentrations exceeding 0.1 weight % and 0.01 weight % for cadmium, except where allowed pursuant to the exemptions set in Schedule 2 of the Rule.

#### **Turkey WEEE Statement**

Türkiye Cumhuriyeti: AEEE Yönetmeliğine Uygundur

Keyboard/鍵盤/键盘 Model/型號/型号: AG002

# **EAL CE HA**

HyperX and the HyperX logo are registered trademarks or trademarks of HP Inc. in the U.S. and/or other countries. All registered trademarks and trademarks are property of their respective owners.

HP Inc. 1501 Page Mill Road, Palo Alto, CA 94304, USA. HP, HQ-TRE, 71025 Boeblingen, Germany. HP Inc UK Ltd, Regulatory Enquiries, Earley West, 300 Thames Valley Park Drive, Reading, RG6 1PT. Россия: ООО "ЭйчПи Инк", Российская Федерация, 125171, г. Москва, Ленинградское шоссе, 16А, стр.3 Телефон/факс: +7 499 921 32 50/+7 499 921 32 91. Қазақстан: "ЭйчПи Глобал Трэйдинг Би.Ви." компаниясыныц Қазақстандағы филиалы, Қазақстан Республикасы, 050040, Алматы к., Бостандык ауданы, Әл-Фараби даңғ ылы, 77/7 Телефон/факс: +7 727 356 21 80.